ORACLE®

## Power of the AWR Warehouse

**Enterprise Manager 12c, Release 4**

Kellyn Pot'Vin-Gorman Consulting Member of Enterprise Manager Technical Team Strategic Customer Program Fall 2014

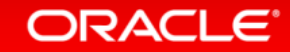

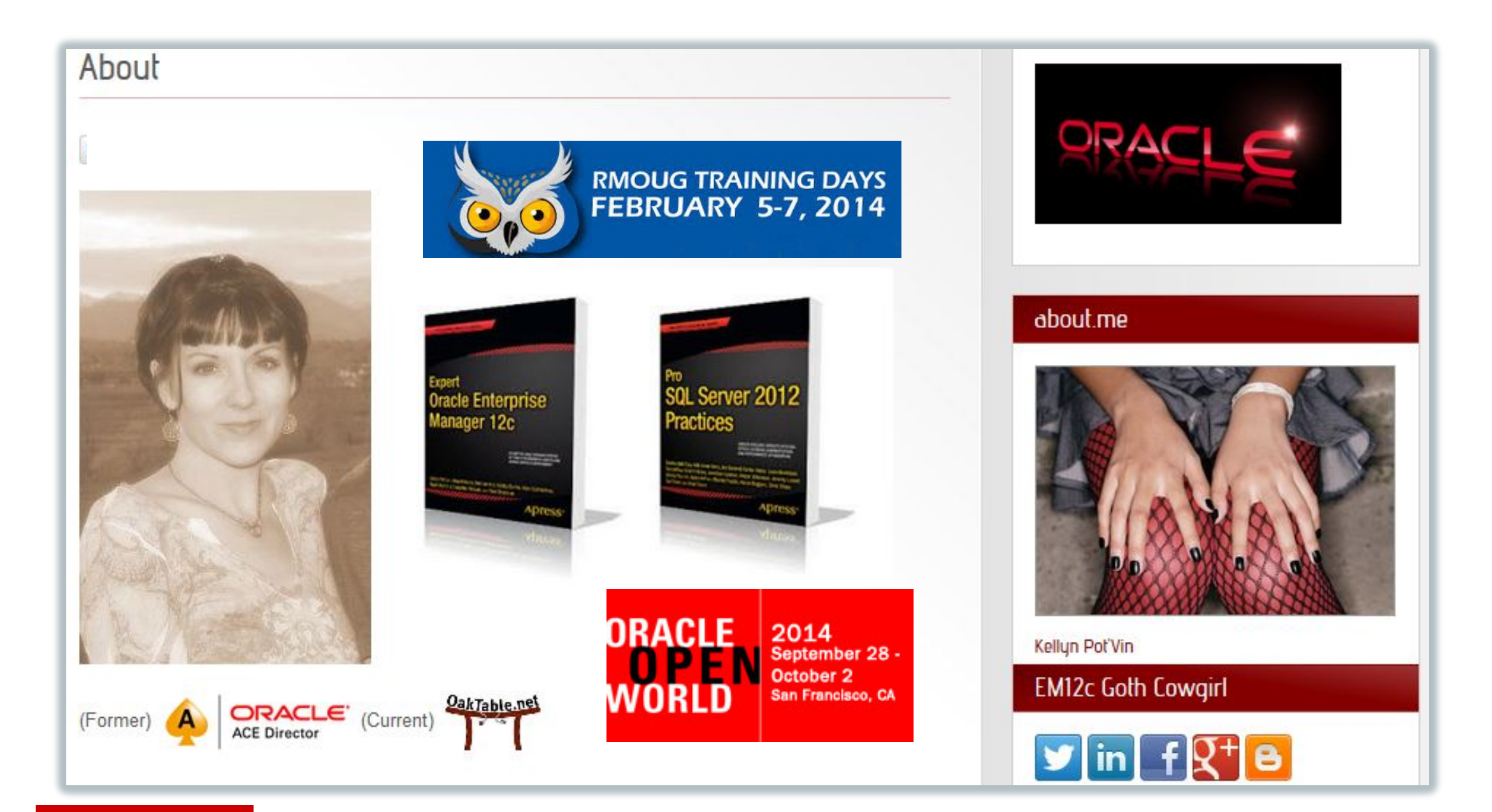

ORACLE<sup>®</sup>

### Safe Harbor Statement

The following is intended to outline our general product direction. It is intended for information purposes only, and may not be incorporated into any contract. It is not a commitment to deliver any material, code, or functionality, and should not be relied upon in making purchasing decisions. The development, release, and timing of any features or functionality described for Oracle's products remains at the sole discretion of Oracle.

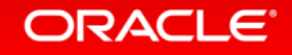

### Program Agenda

- Why Have an AWR Warehouse
- Architecture
- ETL
- EM Interface Features
- Advanced Usage of the AWR Warehouse

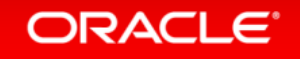

Program Agenda with Highlight

- **1** Why Have an AWR Warehouse
- **2** Architecture
- ETL
- EM Interface Features
- **5** Advanced Usage of the AWR Warehouse

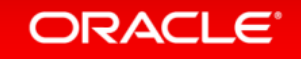

### Why a Warehouse?

- 1. Centralized location offers space savings to retain AWR data in local SYSAUX tablespace.
- 2. Ability to offload resource demands when doing deep analysis and historical trending of AWR data on source database.
- 3. Centralizing the data, identified by Database identifier, host, allows analysis on more than one database without database links.

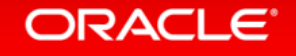

### AWR Warehouse in EM12c

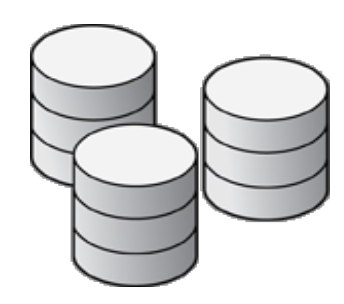

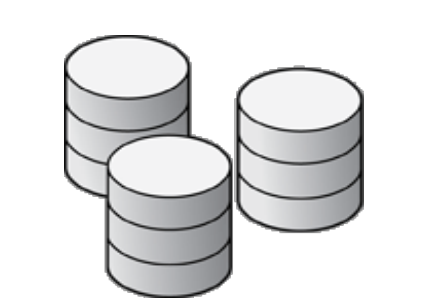

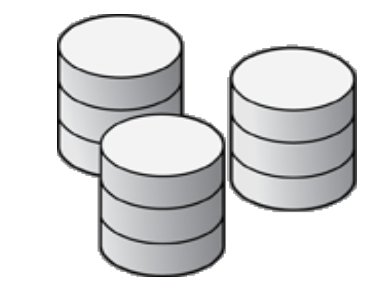

**Finance CRM Supply Chain** 

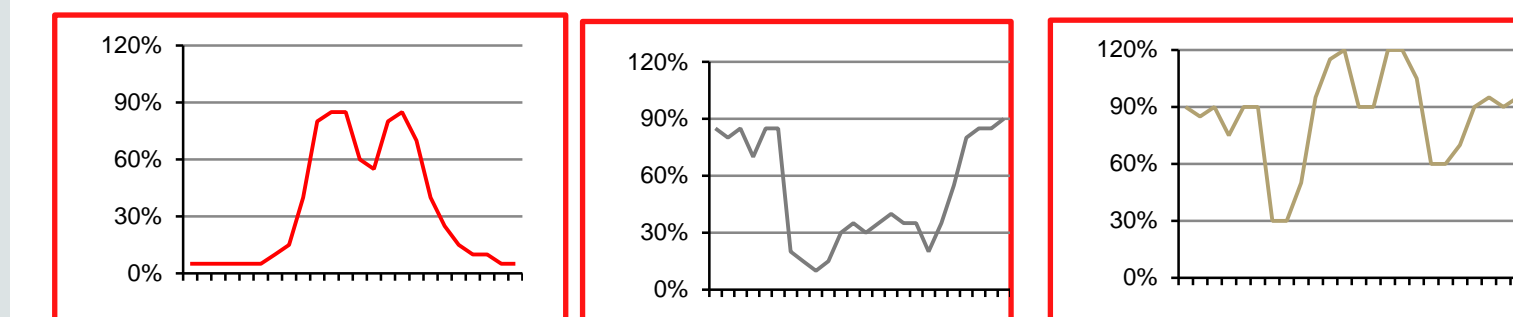

- Automatic Workload Repository (AWR) is the *de facto* performance repository for Oracle databases since 10g
- Default retention period of 8 days prevents diagnosis of long term performance problems ("Compare performance during this quarter's books close with last quarter's")
- Increasing AWR retention period increases overhead and cost in critical production environments

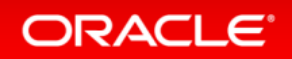

### Requirements

- AWR Warehouse Repository -11.2.0.4 or higher.
- Preferred Credentials set up for all targets involved.
- Discover the database you will use for your repository in the EM12c
- Pre-discover any source database before able to add.
- For a RAC target or AWR Warehouse, ensure you've set up a shared location for the ETL load files.

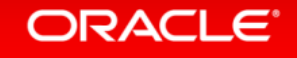

### Program Agenda with Highlight

### **1** Why Have an AWR Warehouse

- **2** Architecture
- ETL
- EM Interface Features
- **5** Advanced Usage of the AWR Warehouse

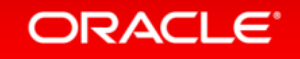

### AWR Warehouse - Architecture

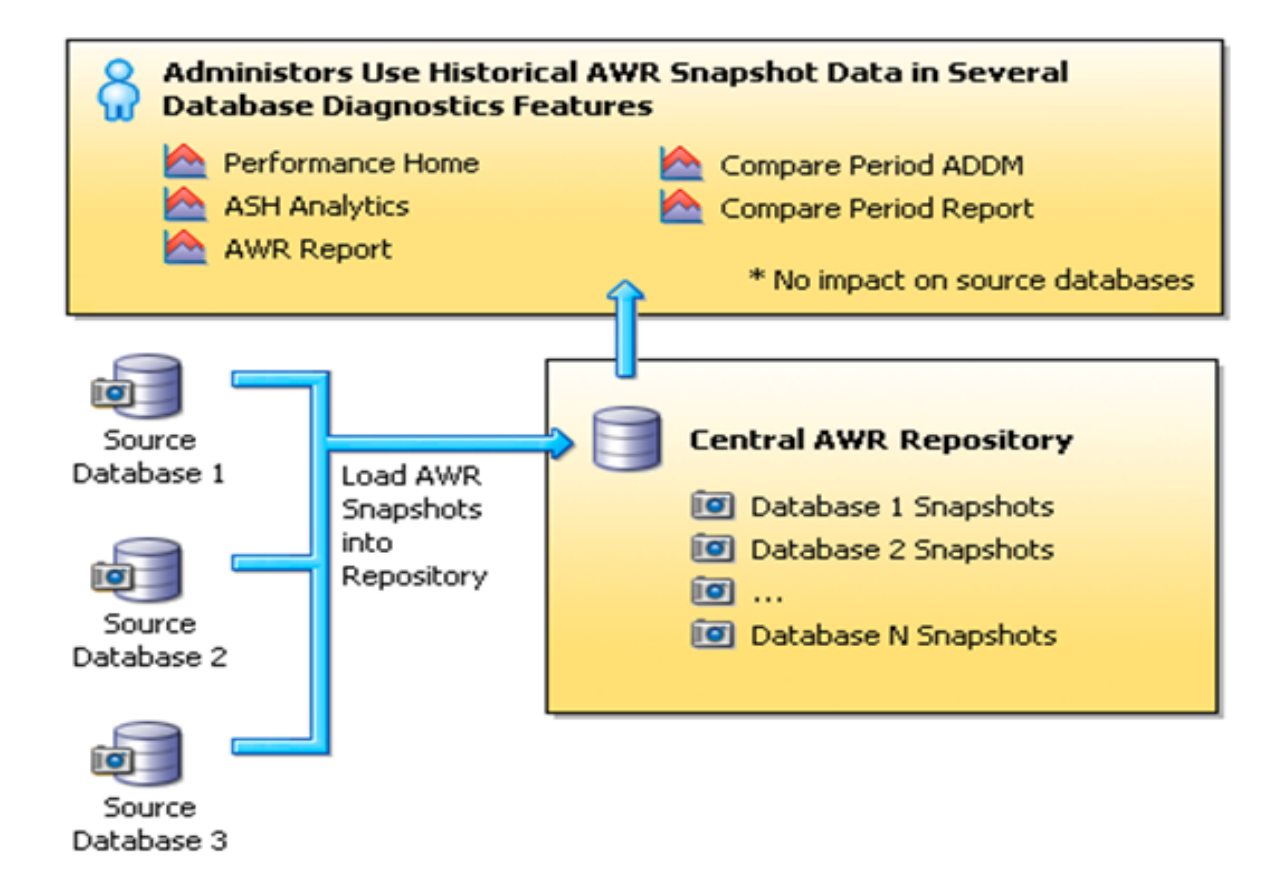

- Central warehouse configured for long term AWR data retention
- Historical and ongoing AWR snapshots collected from databases enabled for AWR warehouse
- ETL jobs moves snapshots from source databases into AWR warehouse
- Retention period configurable for weeks, months, years or forever (default)

#### ORACLE<sup>®</sup>

### Requirements

- AWR Warehouse Repository database must be 11.2.0.4 with patch or 12.1.0.2 with patch.
- Will support source databases  $10.2.0.4 \rightarrow 12.1.0.x$
- EM12c 12.1.0.4 with AWR Warehouse Patch, Master Note -1907335.1
- Requires diagnostic and tuning pack. With these, limited EE license for use of AWR Warehouse Repository database.
- As long as no additional, (RAC, Dataguard, etc.) on AWR Warehouse repository database, the limited EE license will support.

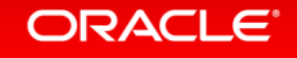

### Program Agenda with Highlight

**1** Why Have an AWR Warehouse

- **2** Architecture
- **3** ETL
- EM Interface Features
- **5** Advanced Usage of the AWR Warehouse

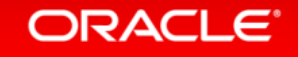

# AWR ETL Jobs Source Target

DBMS Job on Source Database to directory

Enterprise Manager

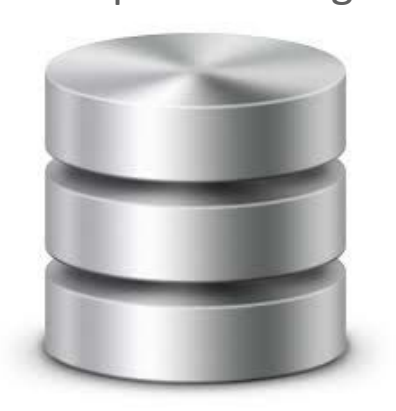

Job in EM Job Service that pulls file from Source Target and then pushes to AWR Warehouse Target

All data identified by OLD/NEW DBID and with the EM\_ID, (CAW\_DBID\_MAPPING in AWR WAREHOUSE)

AWR Warehouse

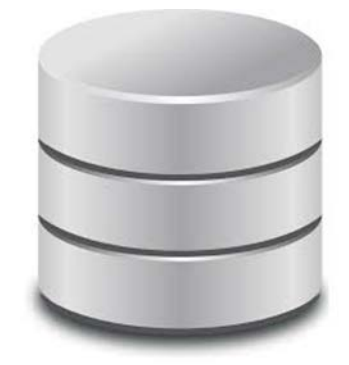

Directory **Final DBMS Job Inserts data** into AWR Warehouse

#### ORACLE<sup>®</sup>

### Source Database ETL Job

### DBMS Scheduler Job Name: **MGMT\_CAW\_EXTRACT**

Exec Call: *begin dbsnmp.mgmt\_caw\_extract.run\_extract; end;*

How Often: 3 Hour Intervals if "playing catch up", otherwise, 24 hr interval.

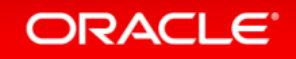

### EM12c EM Job

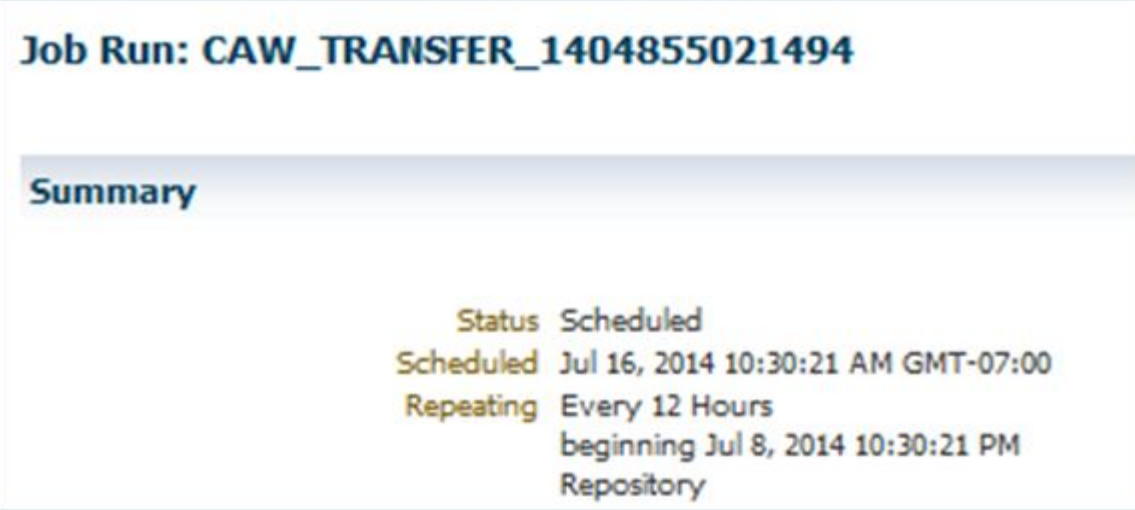

- Agent to agent push.
- No other interaction with EM12c outside of interface.

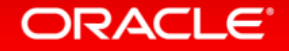

### AWR Warehouse ETL Load Job

DBMS Scheduler Job Name: **MGMT\_CAW\_LOAD**

Exec Call: *begin dbsnmp.mgmt\_caw\_load.run\_master;*

How Often: 5 Minute Intervals

Biggest Resource Demand from the "run\_master":

begin dbms swrf internal.move to awr(schname => :1); end;

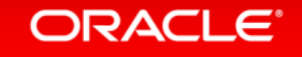

### New DBSNMP Objects

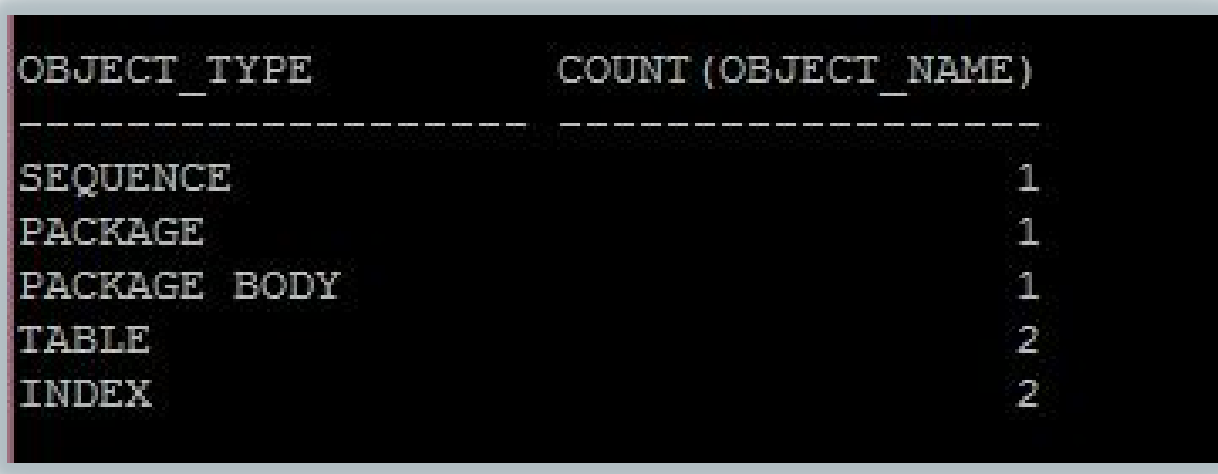

**CAW\_EXTRACT\_PROPERTIES** : Information on ETL job, dump location and intervals.

**CAW\_EXTRACT\_METADATA** : All data about extracts- times, failures, details.

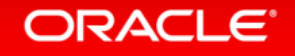

### Program Agenda with Highlight

**1** Why Have an AWR Warehouse

Architecture

### ETL

- **4** EM Interface Features
- **5** Advanced Usage of the AWR Warehouse

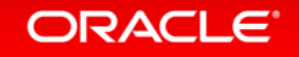

### Accessing

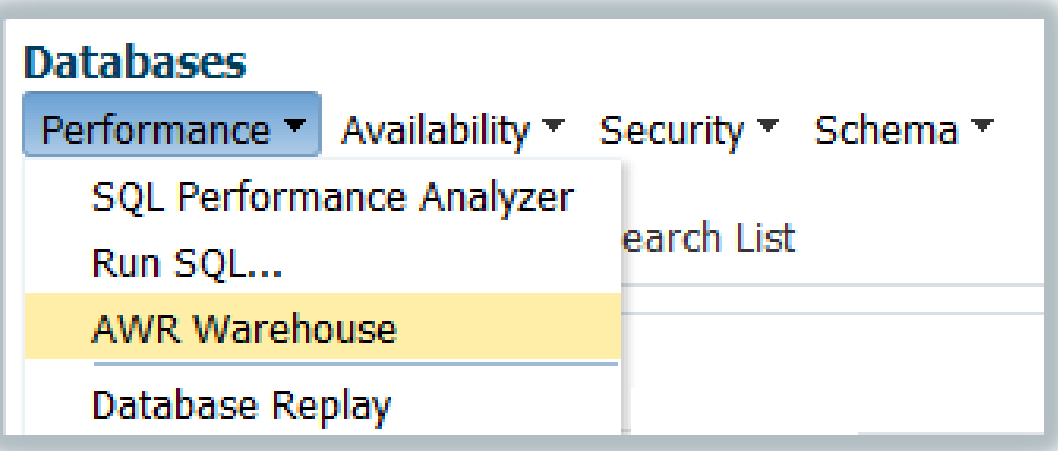

- First access, will be asked to set up AWR Warehouse to database.
- Request to add first source database to repository.

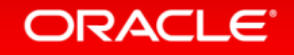

### AWR Warehouse Interface

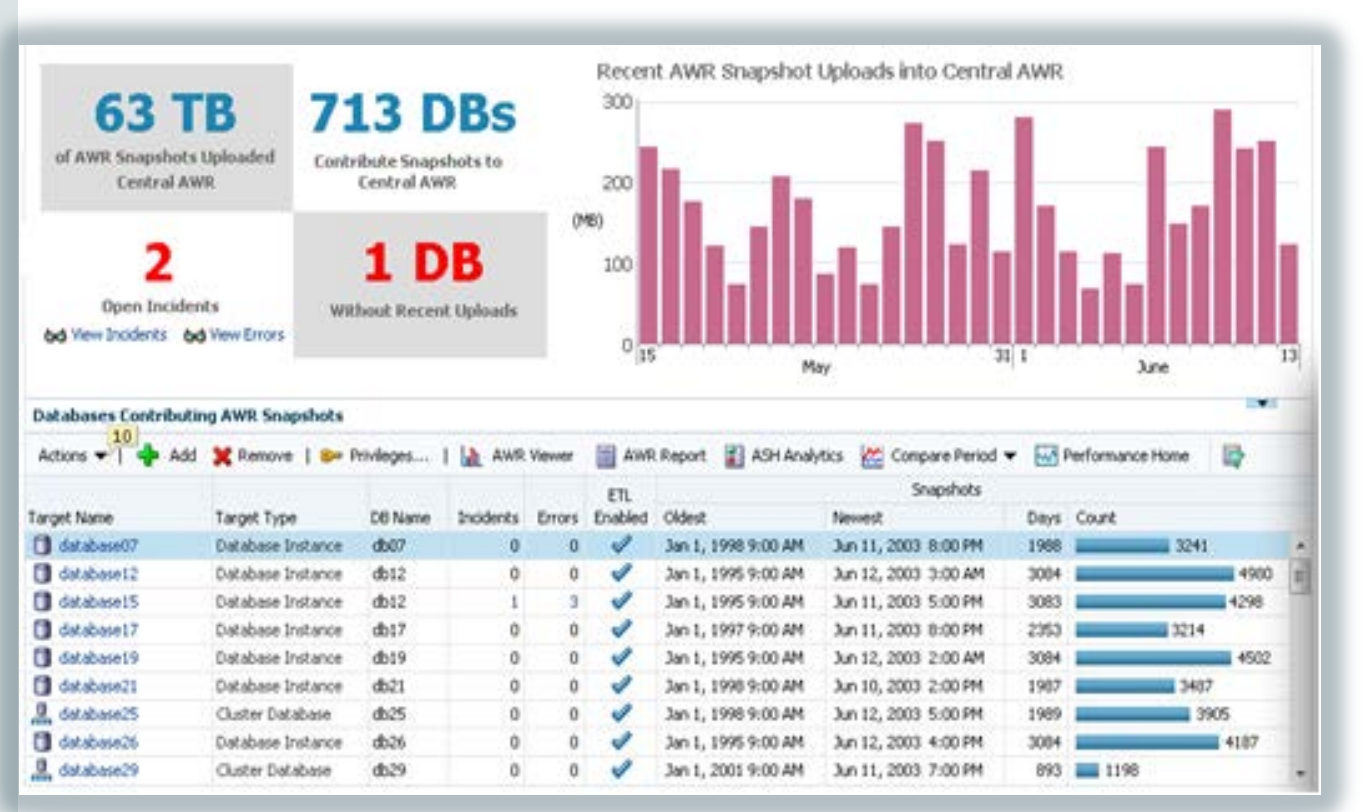

- Warehouse dashboard tracking ETL jobs
- All AWR features available on long term AWR data
	- Performance page
	- AWR report
	- ASH analytics
	- Compare Period ADDM
	- Compare Period Report
- Integrated seamlessly into EM UI
- Zero runtime overhead on source Production databases

#### ORACLE<sup>®</sup>

### How Do You Know You are Using it?

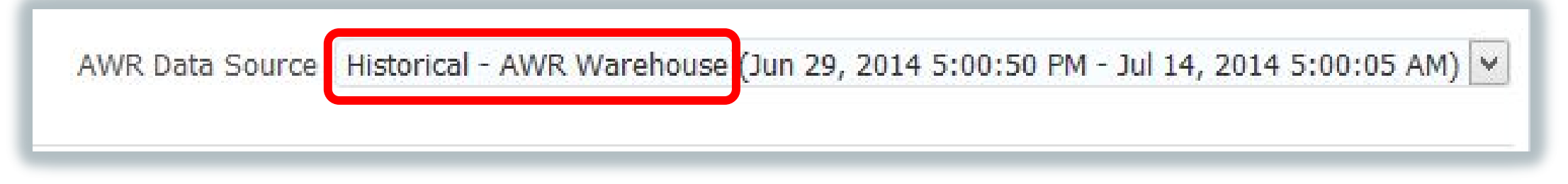

- Upper right hand corner drop down
- Can switch between and if non-existent, console will inform the user.

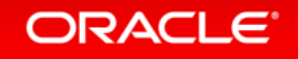

### AWR Warehouse Configurations

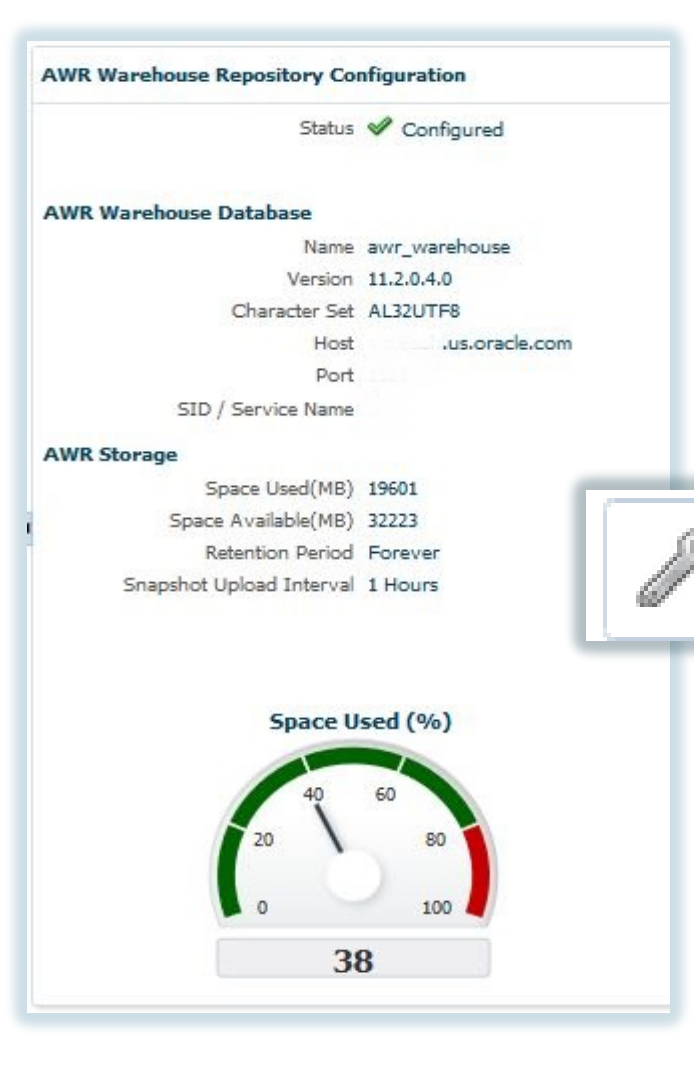

Along with AWR Warehouse Basics-

- Configuration **Status**
- **Version** of Repository Database
- **Host** Information
- Connect Info, (**SID/Service Name, Port**)
- **Space Usage**, **Upload Interval** and **Retention**

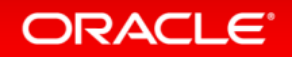

### Databases and Reports

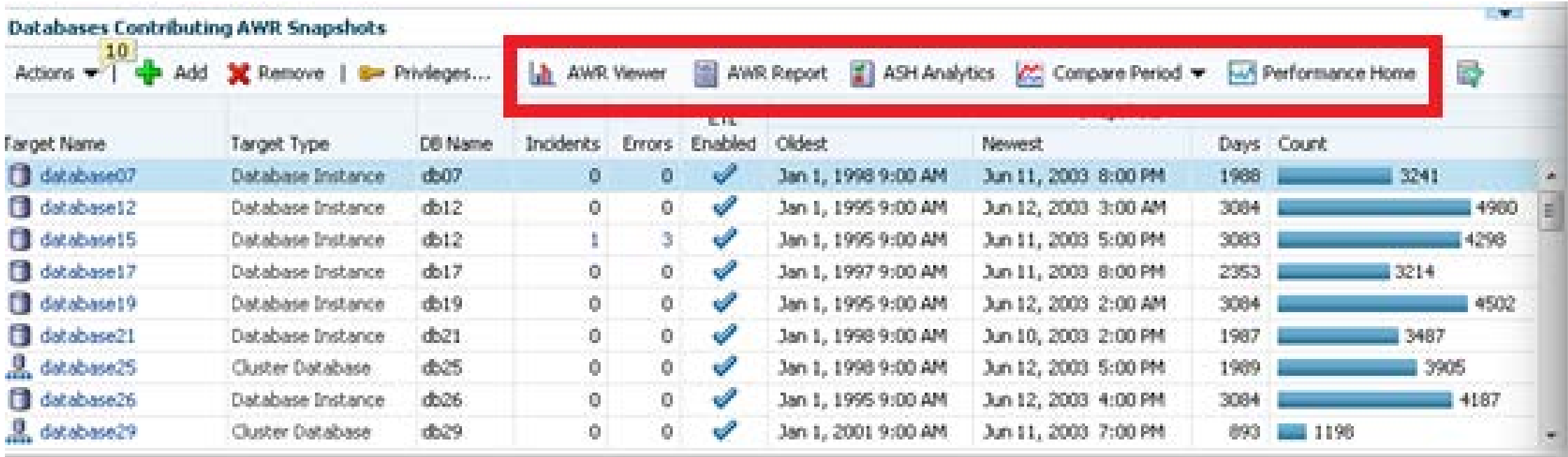

#### Considerable report options

Add or remove source databases to the warehouse.

#### ORACLE<sup>®</sup>

### Snapshots

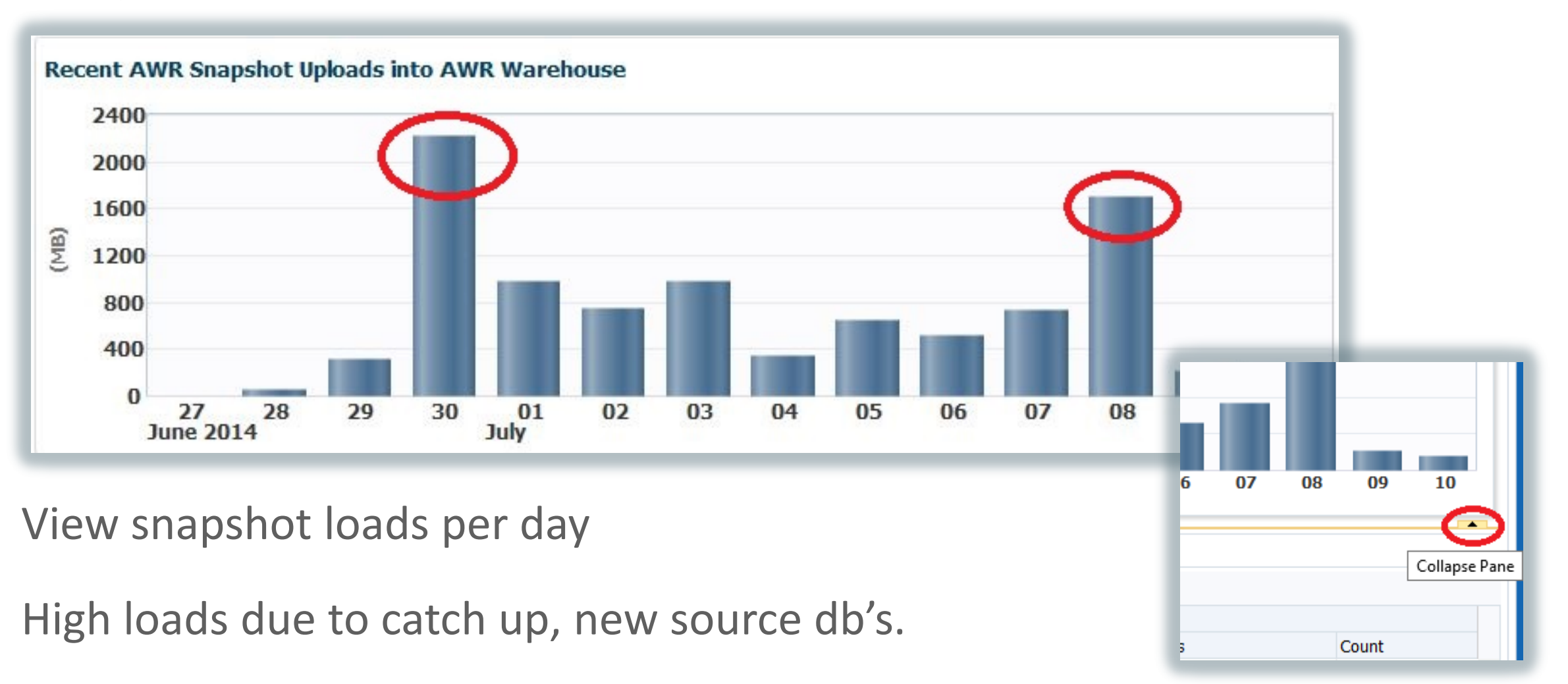

#### ORACLE<sup>®</sup>

### Database Details

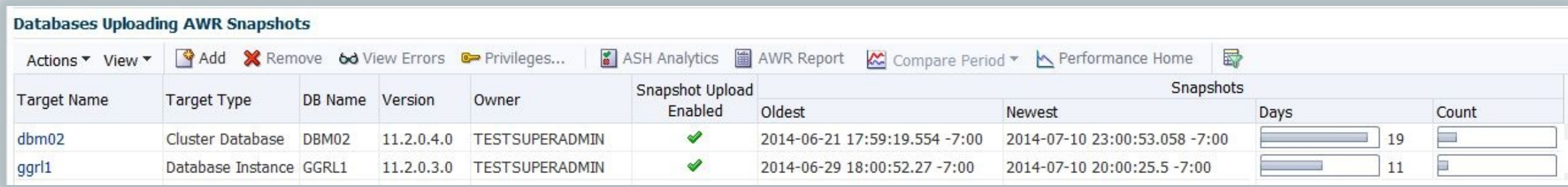

- Database, go to DB Details Page
- DB Type, DB Name, Version, Owner, Enabled
- Snapshot Information

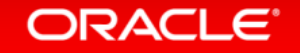

### Upload Information

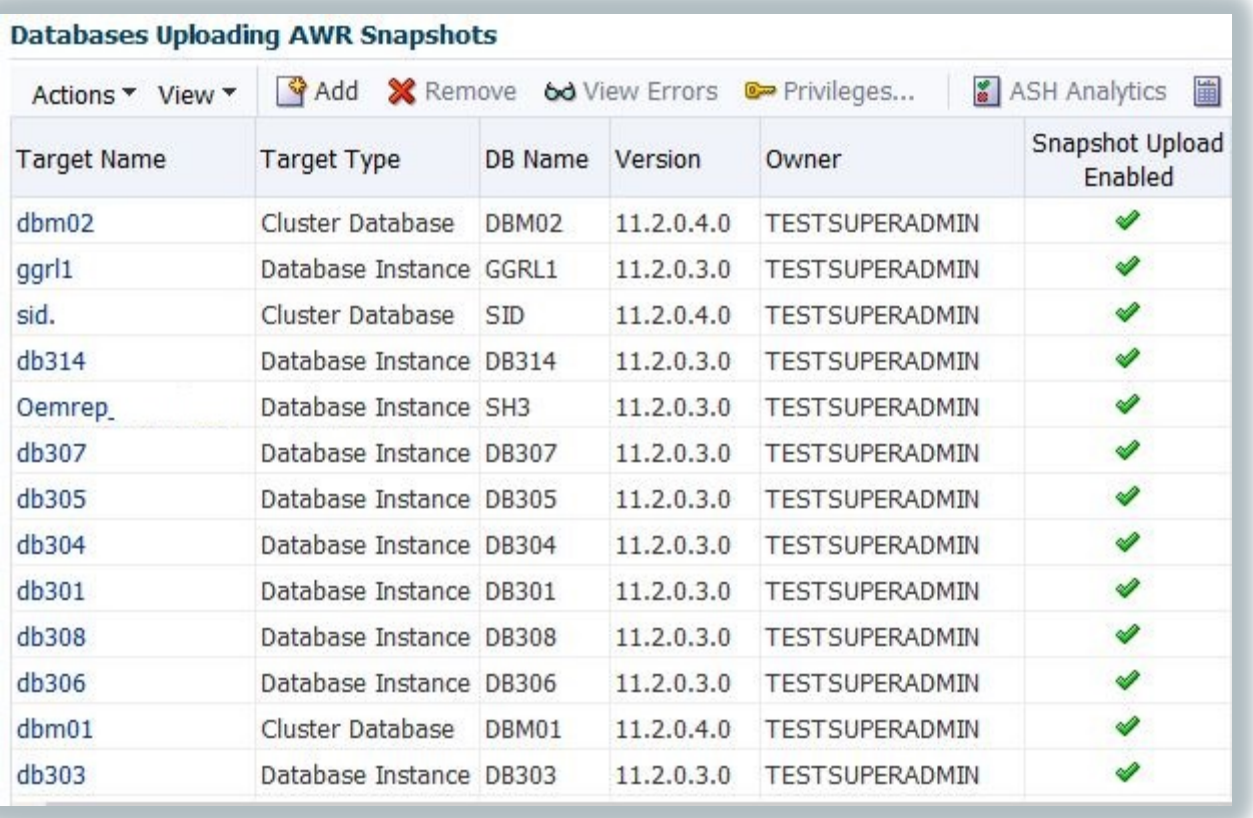

- Add
- Highlight, Remove
- Highlight, View Errors
- Privileges to Manage Snapshots

### Snapshot Information

### • Oldest timestamp

- Newest timestamp
- Days of Snapshots

• Count

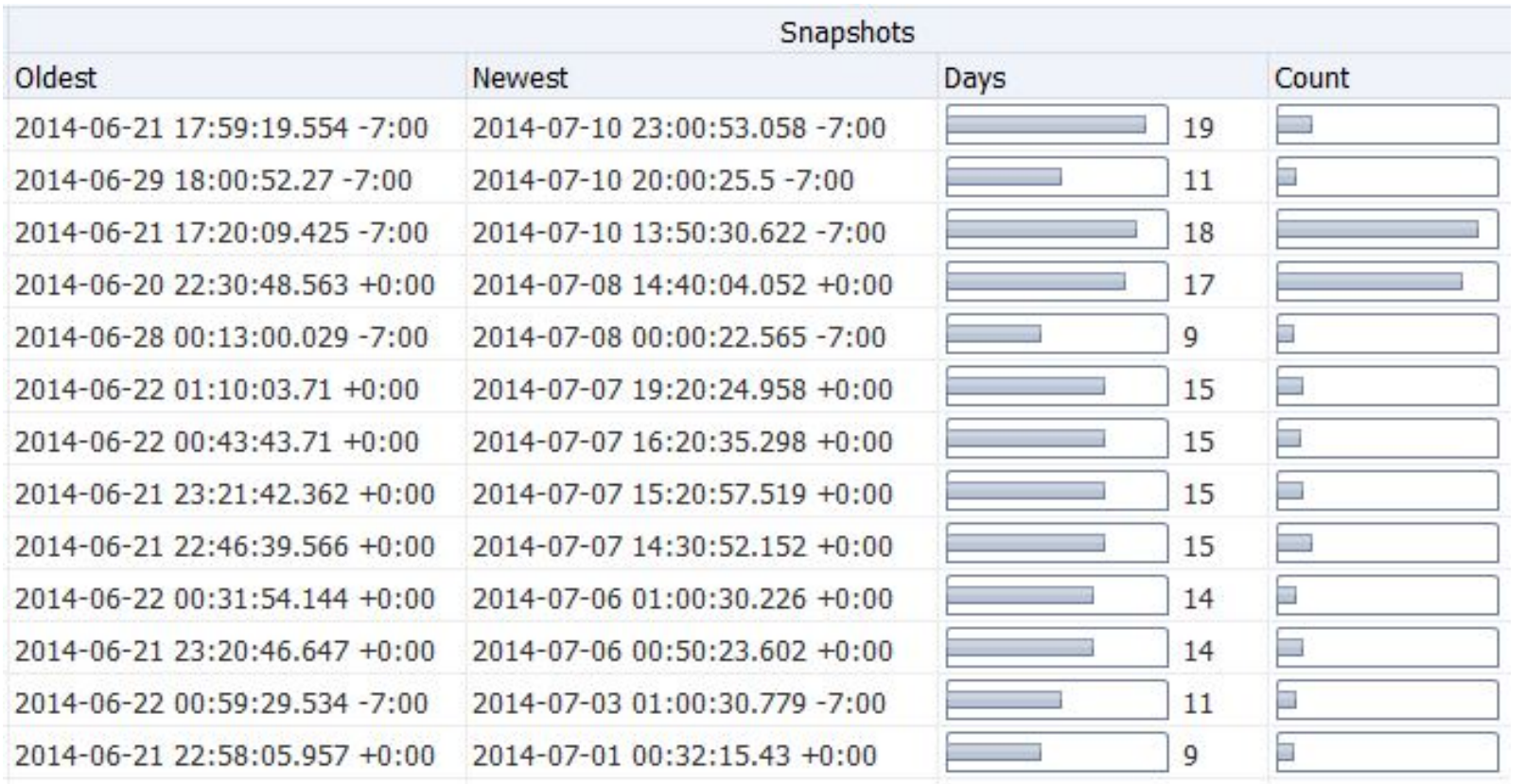

#### ORACLE<sup>®</sup>

### Database List

#### **Automatic Workload Repository Warehouse**

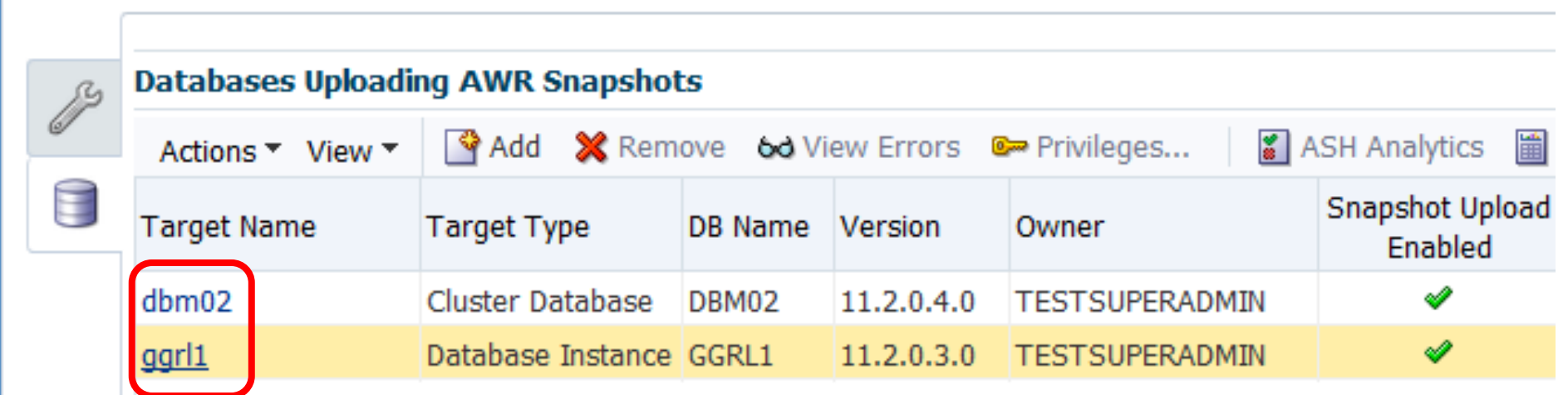

Clicking on Target Name will TAKE YOU TO DB Performance Home Page!

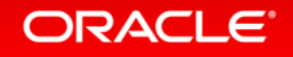

### Menu

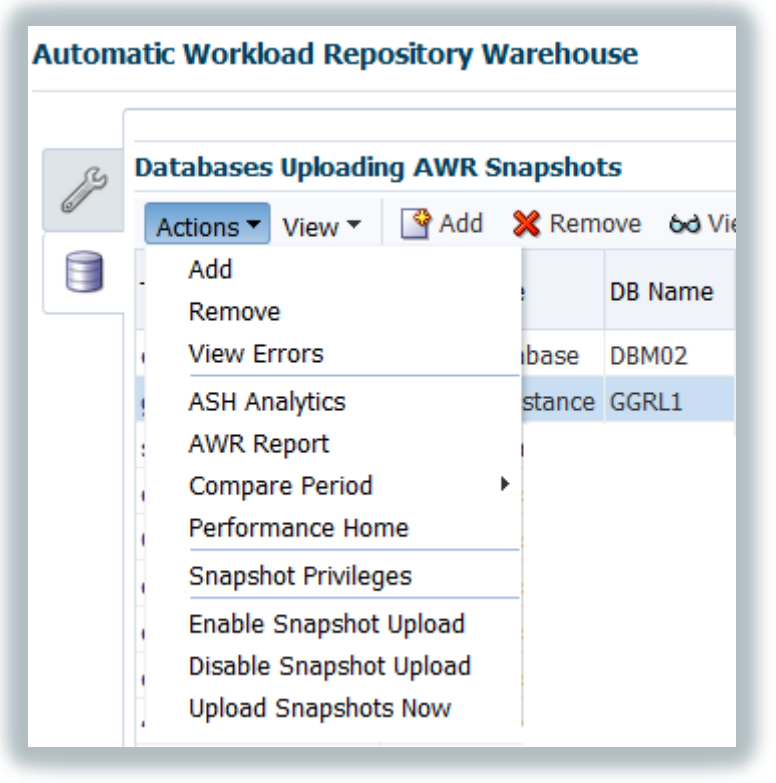

#### **Automatic Workload Repository Warehouse**

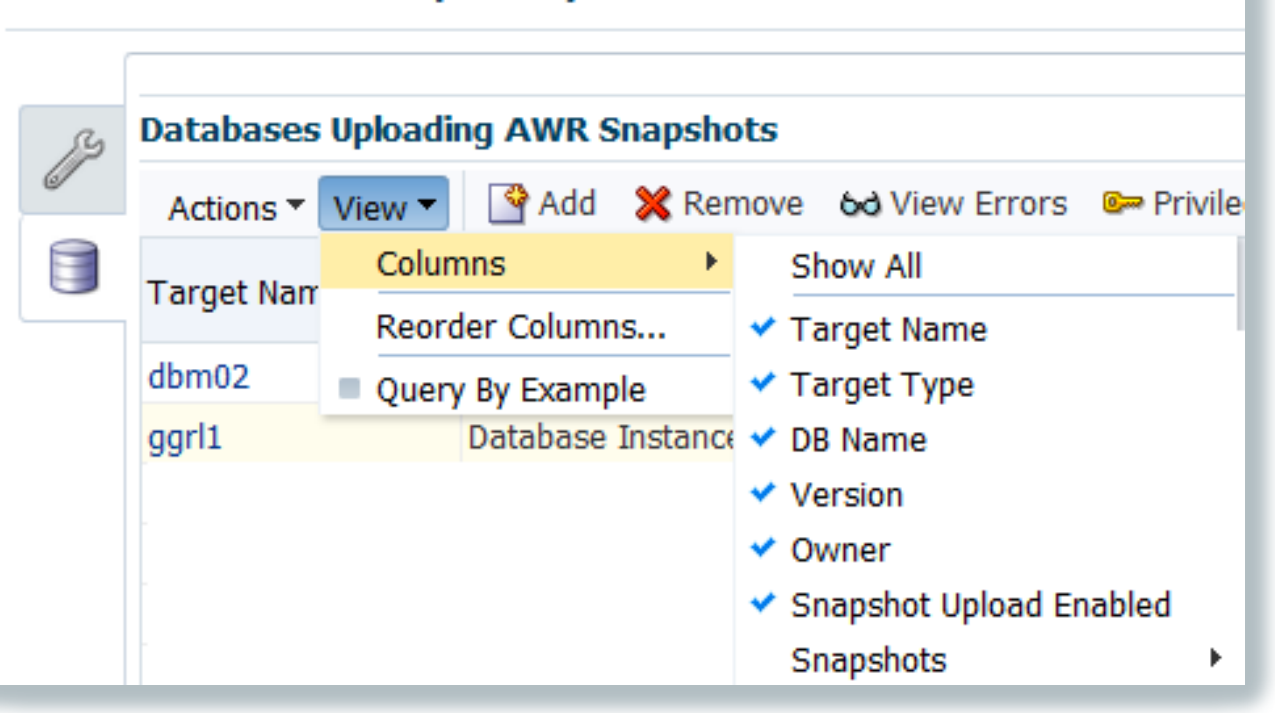

#### ORACLE<sup>®</sup>

### ETL Load Errors

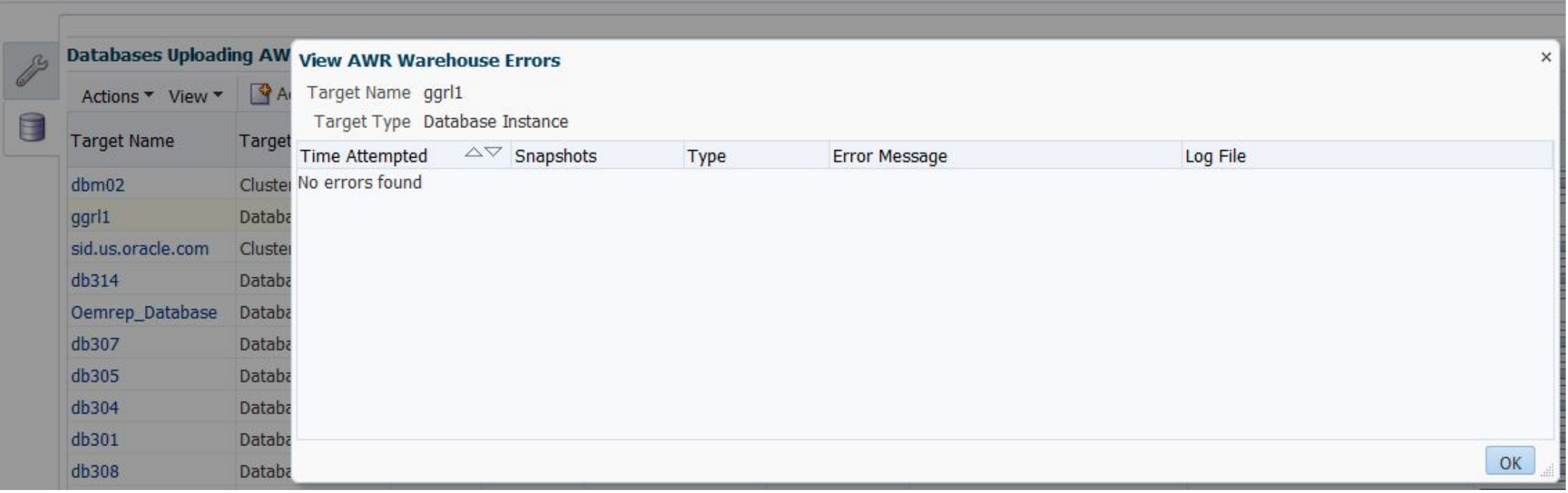

### Managing Snapshot Privileges

 $\vee$ 

 $\times$ 

#### **Snapshot Privileges**

Select the Enterprise Manager Administrators that will have access to the database's AWR snapshots stored in AWR Warehouse. The owner can remove the snapshots from AWR Warehouse and give other administrators view access.

Source Database db309

Owner TESTSUPERADMIN

Administrators with View Access

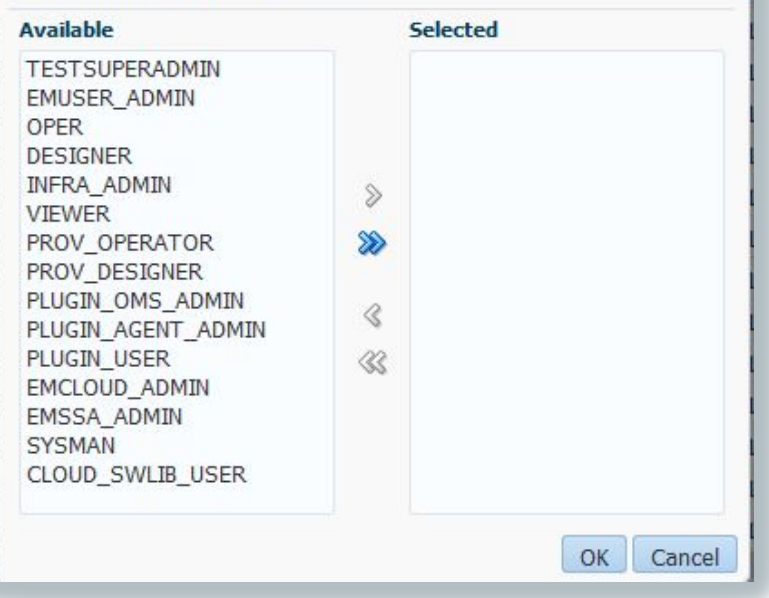

- Viewing Access
- Manage Snapshots
- Retention Time
- Removal of Snapshots

#### **ORACLE**

### How Often do We Ask, What Changed?

- It ran fine last week, now it isn't!
- ETL loads have changed, but no one has released any new code!
- The DBA says there hasn't been any parameter changes to this database, but I'm sure there have been.

### **Compare ADDM Resolution**

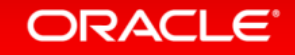

### What is Compare ADDM?

- Uses Two AWR snapshots
- Creates Report that-
- Compares SQL that is common and different.
- SGA changes
- IO/CPU bound issues
- Parameter Changes

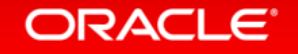

### A Comparison ADDM Report…

- Report Includes Following:
- Clear Demonstration of impact of change.
- Recommendations to address issue.
- Identifies causes behind change, (with limitations.)
- Lists Regressed SQL, too!

*Tip: If Installing to database for first time, (simple installation, nothing to concern about, just pkg to fulfill views) you must have preferred credentials SET of install will fail!*

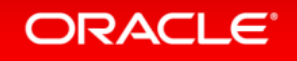

### Performing a Comparison

#### **t** ggrl1 ⊙

□ Oracle Database ▼ Performance ▼ Availability ▼ Security ▼ Schema ▼ Administration ▼

**Run Compare Period ADDM** 

Step 1: Select a Comparison Period

Time Zone GMT-07:00

Begin Time Jul 1, 2014 12:00:10 PM 26

End Time Jul 1, 2014 1:00:08 PM 函

**Ø TIP** Time will be adjusted to the capture time of the closest snapshot

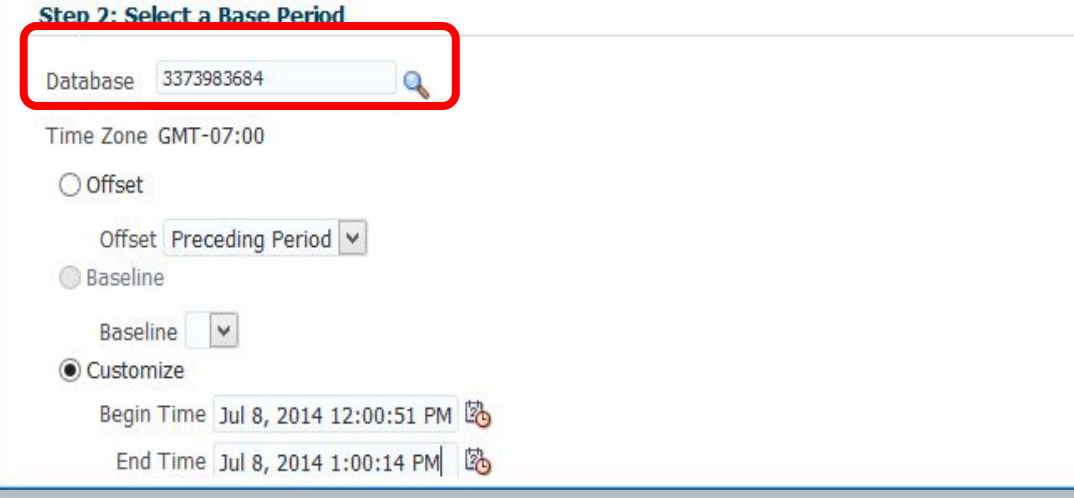

Yes, you can compare one snapshot against another snapshot in DIFFERENT database! ©

#### **ORACLE**®

### 2-3pm, Compared on the 12<sup>th</sup> vs. the 13th

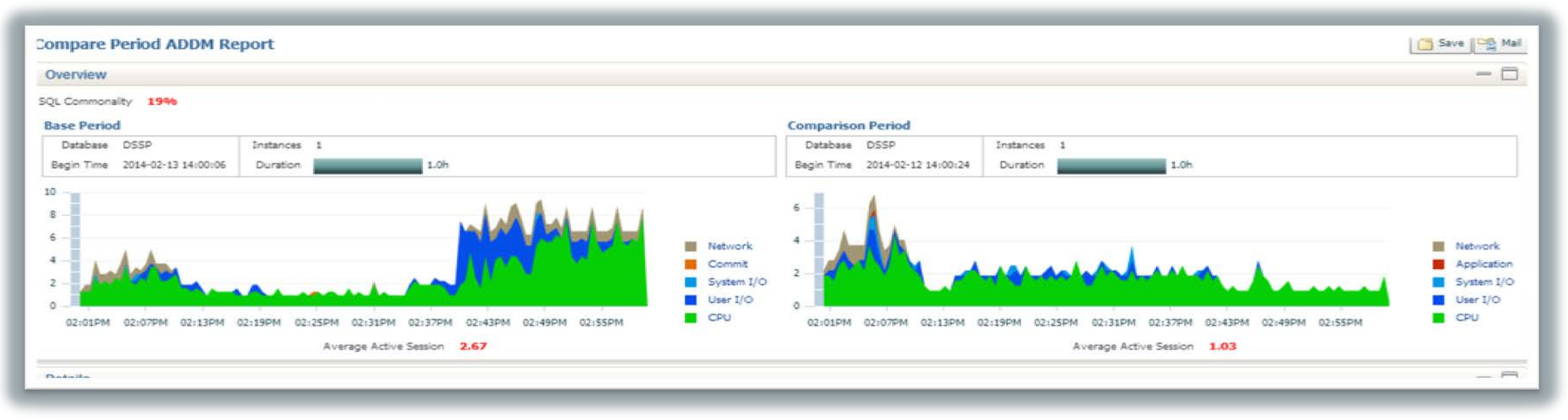

- Familiar interface with visual wait event comparisons.
- Average # of sessions during each period are displayed.

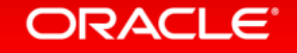

### Detailed Report

### High level data, highlight for analysis and recommendations

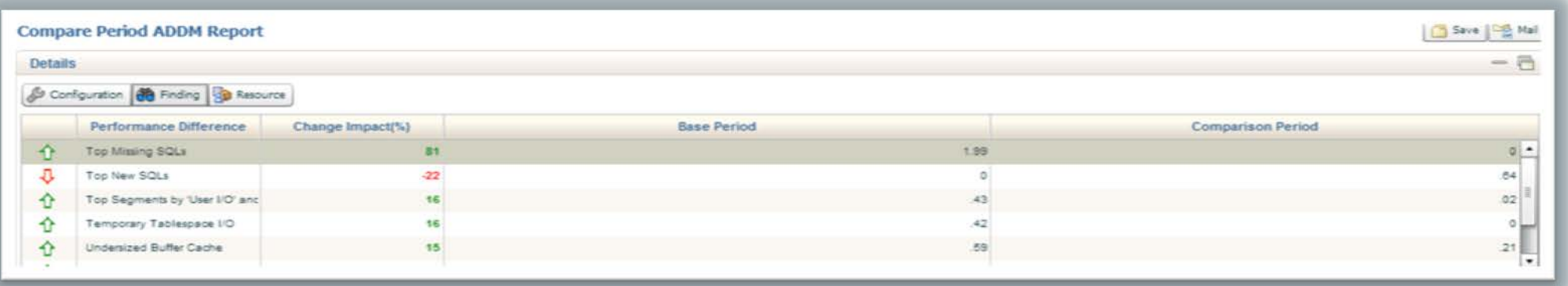

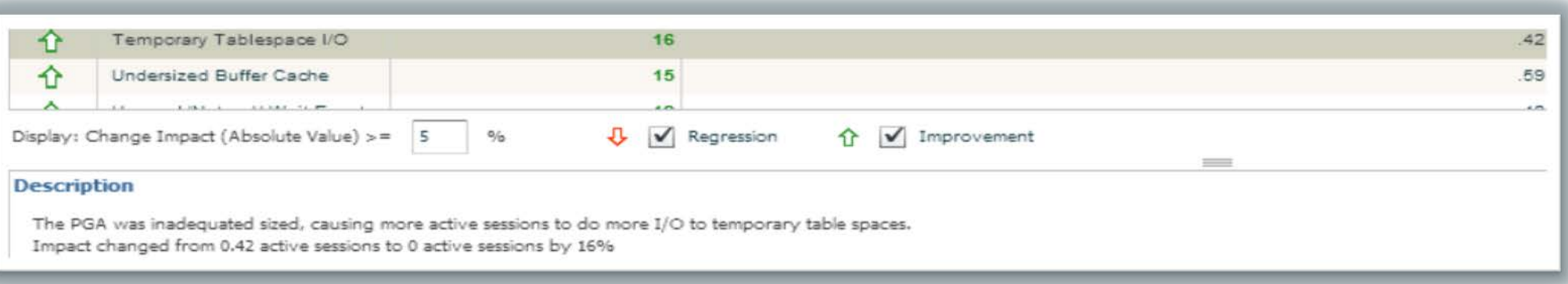

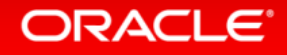

### Regression SQL

Any performance degradation is noted with the down arrow icon:  $\boxed{1}$ 

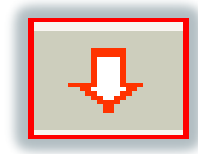

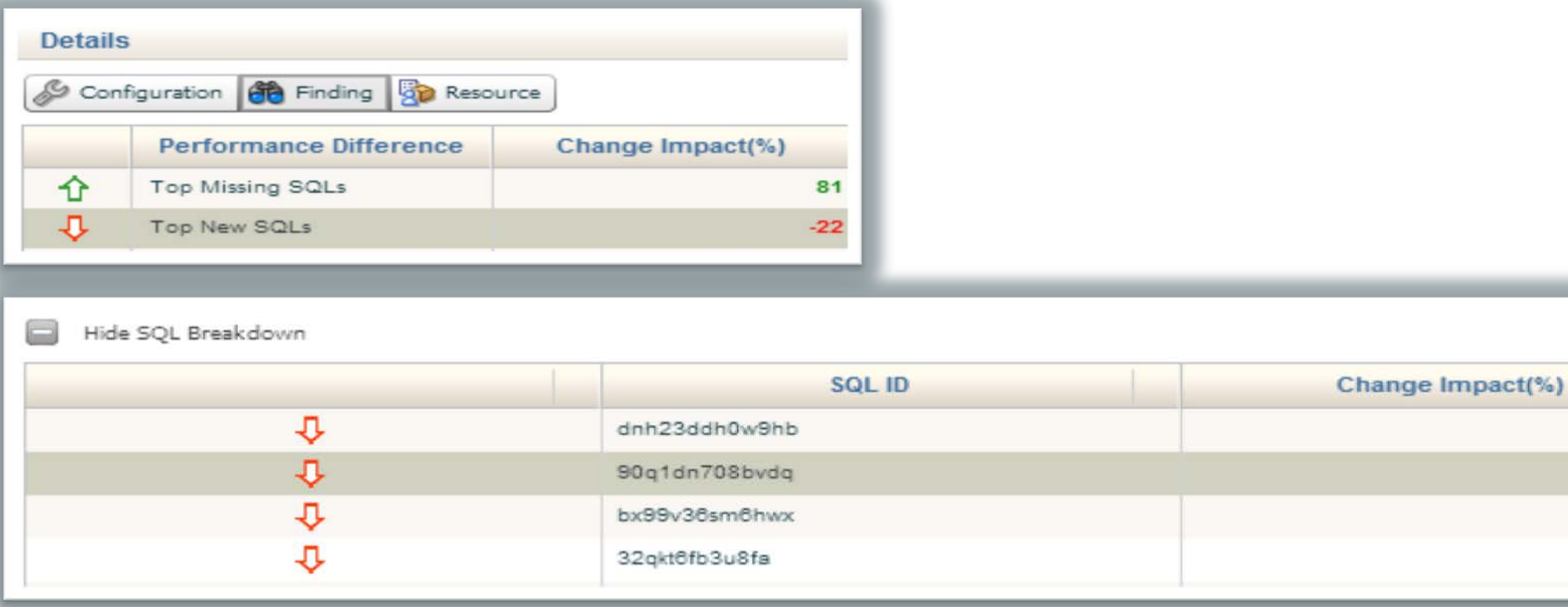

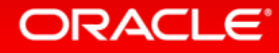

 $-2$ 

 $-2$ 

### Top Segments Causing IO Waits

- High Level data
- Click on "Show Hot Object Breakdown" to see more detail.

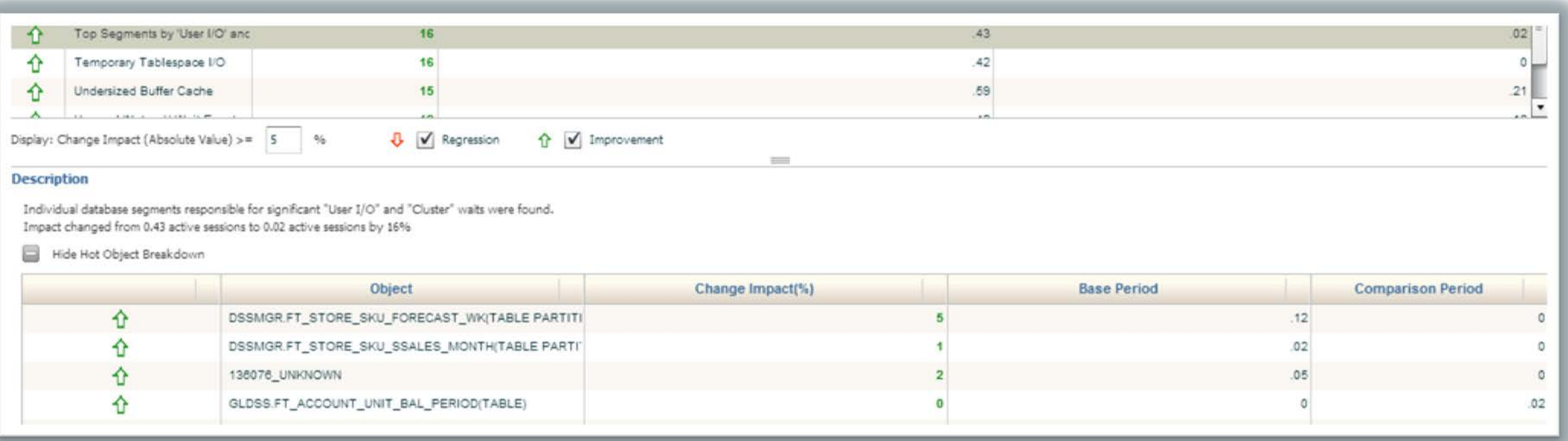

### Resource Comparisons

- Comparisons of Memory, CPU, IO and Interconnect.
- Memory Is there Virtual paging?
	- Memory Base Period
	- Memory Comparison Period

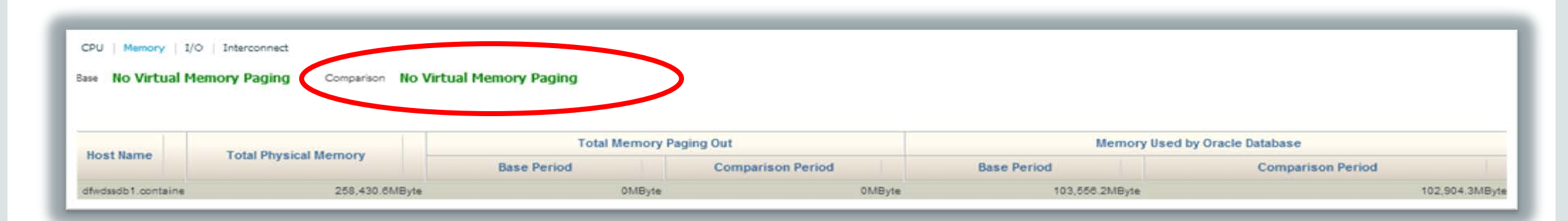

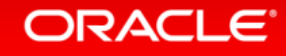

### Dashboard Provided for CPU, Memory, IO and Interconnect

• Is something OTHER than Oracle the cause?

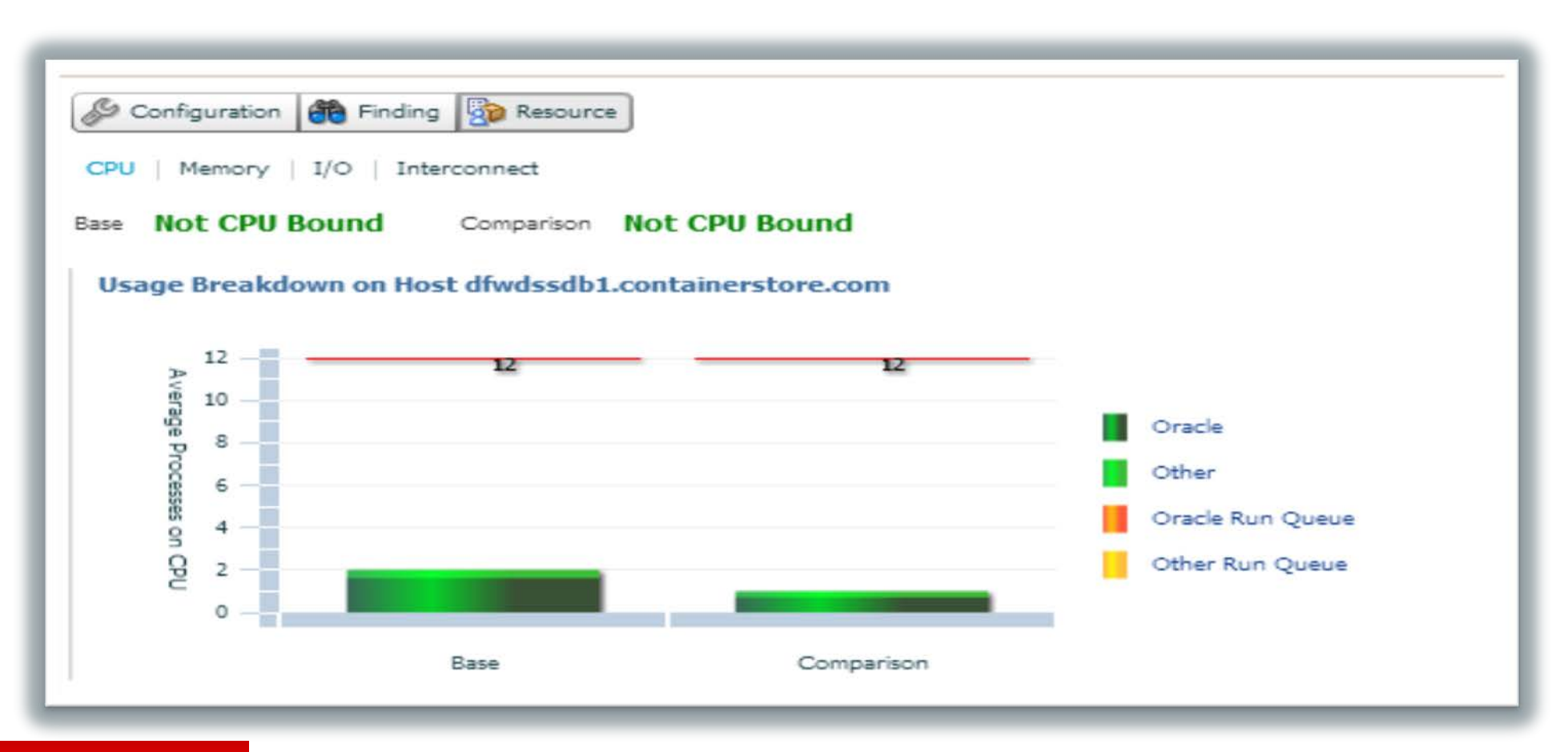

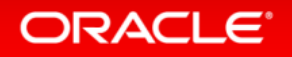

### IO Bound Dashboard

- Base vs. comparison period
- Temp reads/writes specified
- Single block read latency

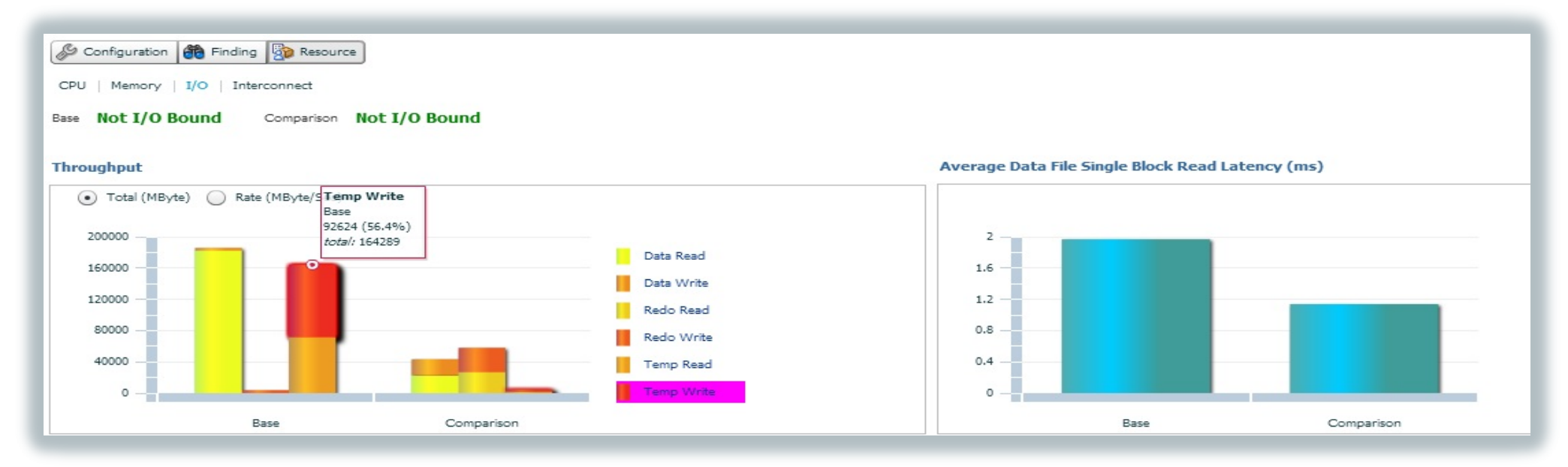

### Program Agenda with Highlight

- **1** Why Have an AWR Warehouse
- Architecture
- ETL
- EM Interface Features
- **5** Advanced Usage of the AWR Warehouse

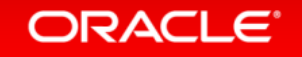

### Centralized AWR Warehouse Objects

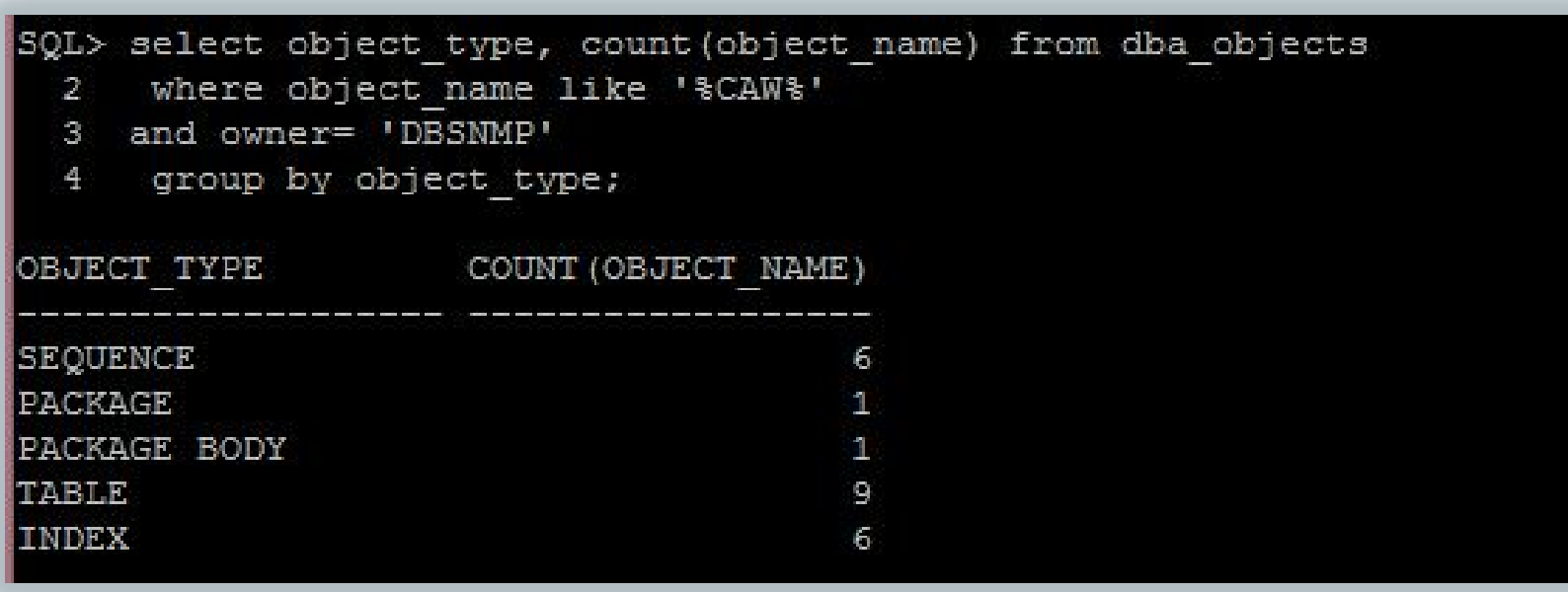

Simple and clean schema edition to the DBNSMP.

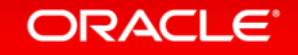

### What Can I do with the AWR Warehouse?

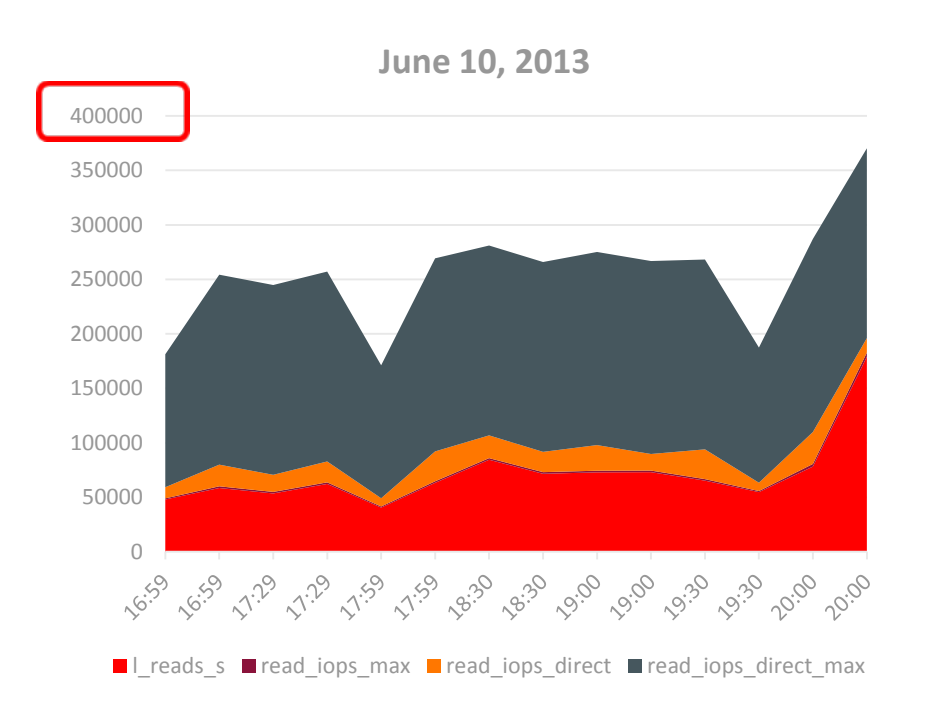

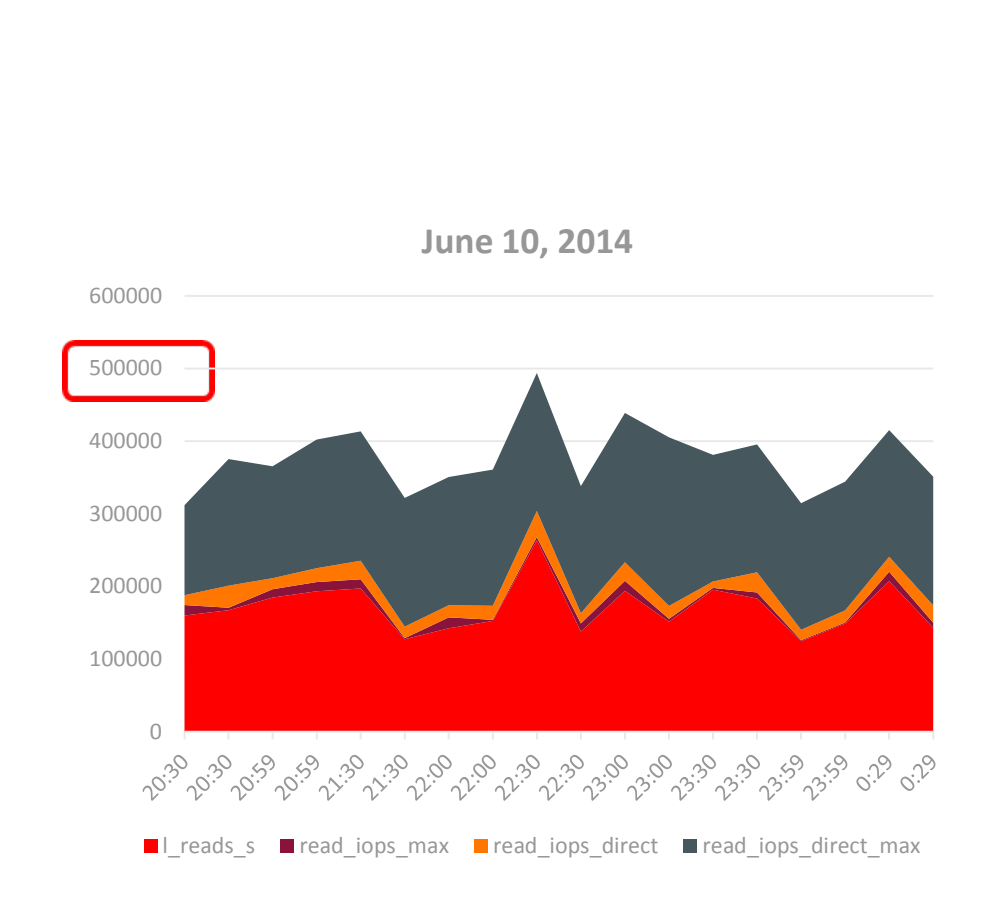

#### ORACLE<sup>®</sup>

### CPU Usage Issues

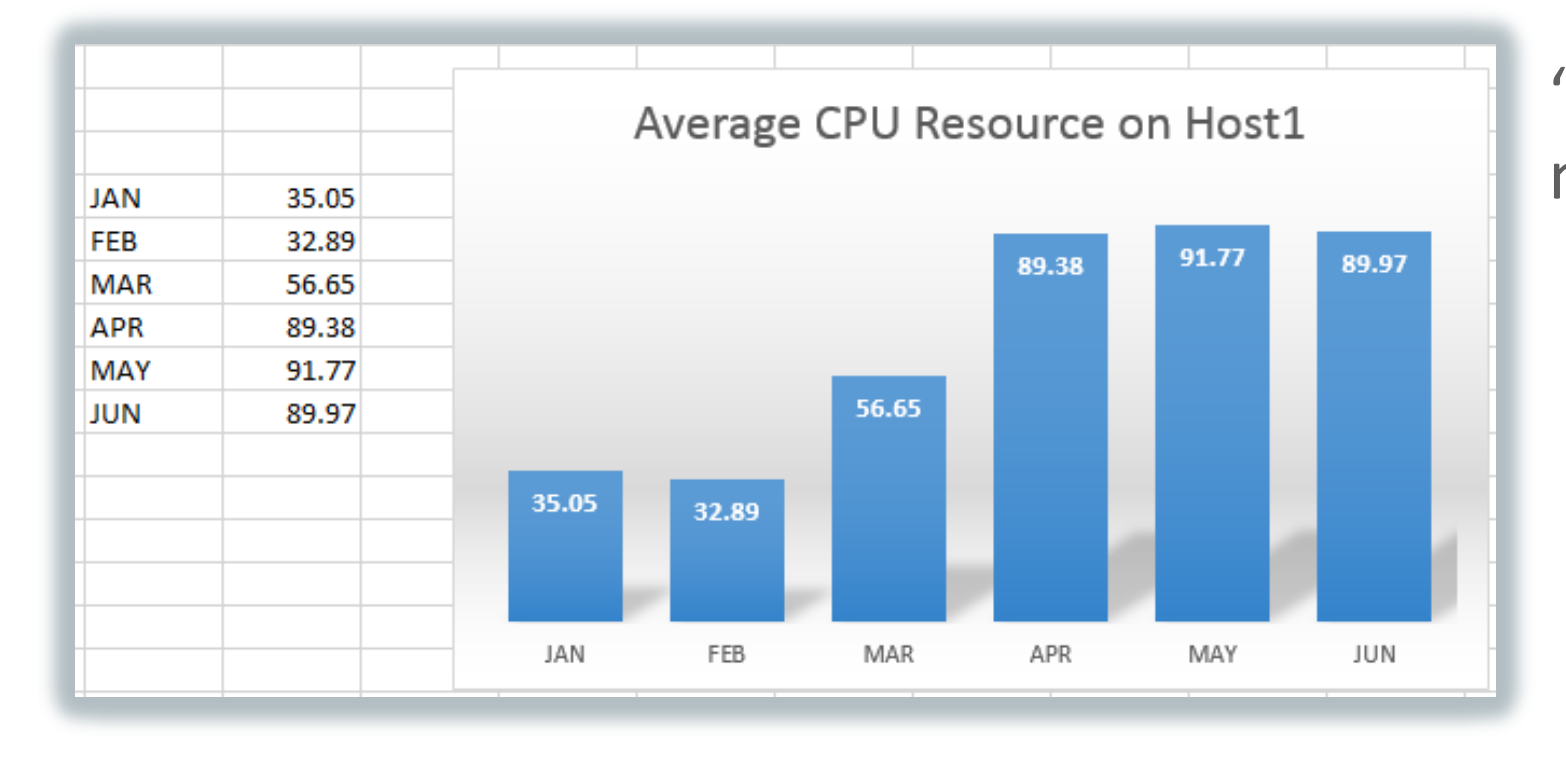

"Nothing's changed in months…"

#### ORACLE<sup>®</sup>

### Using the AWR Warehouse for Capacity Planning

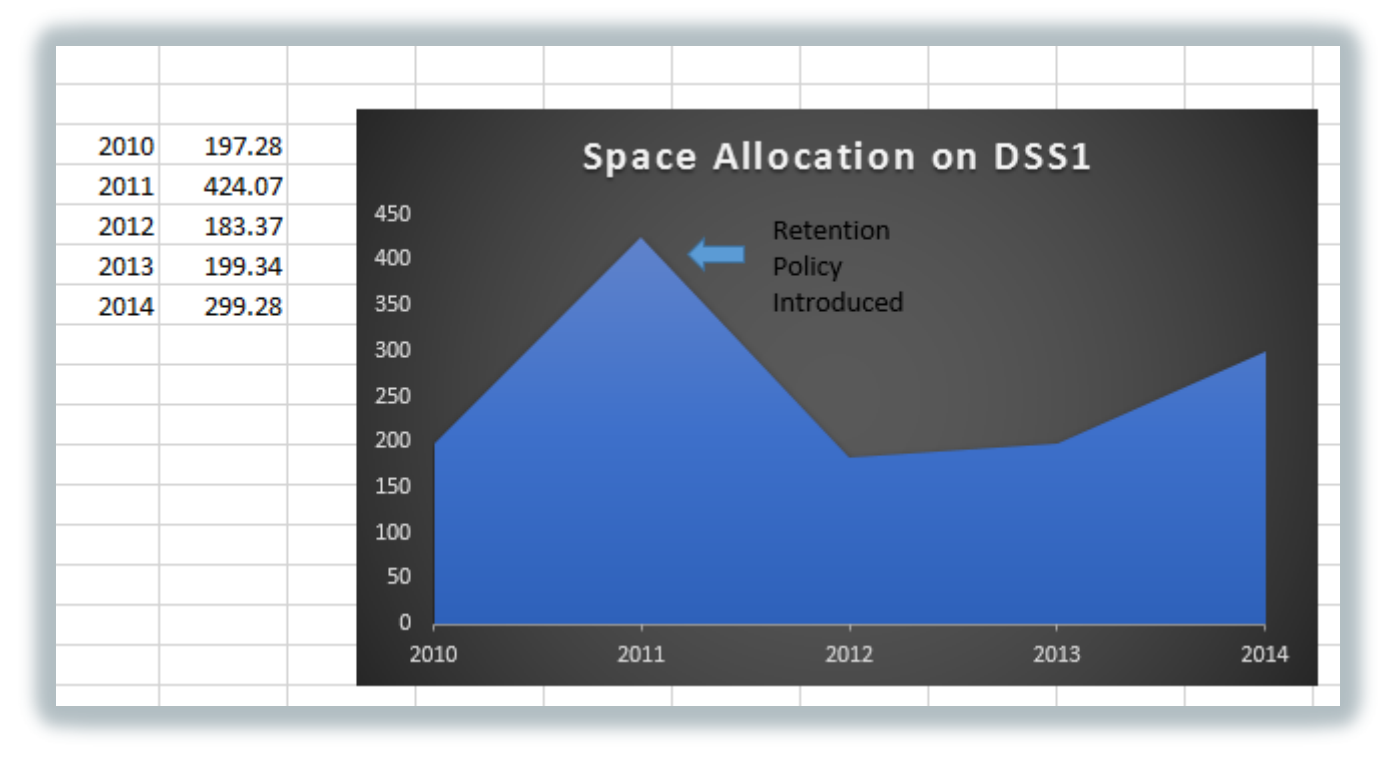

"Do we really need more partitioning and pruning? Our disk usage hasn't increased this last year…."

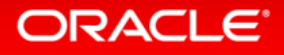

### CAW\_DBID\_MAPPING Table

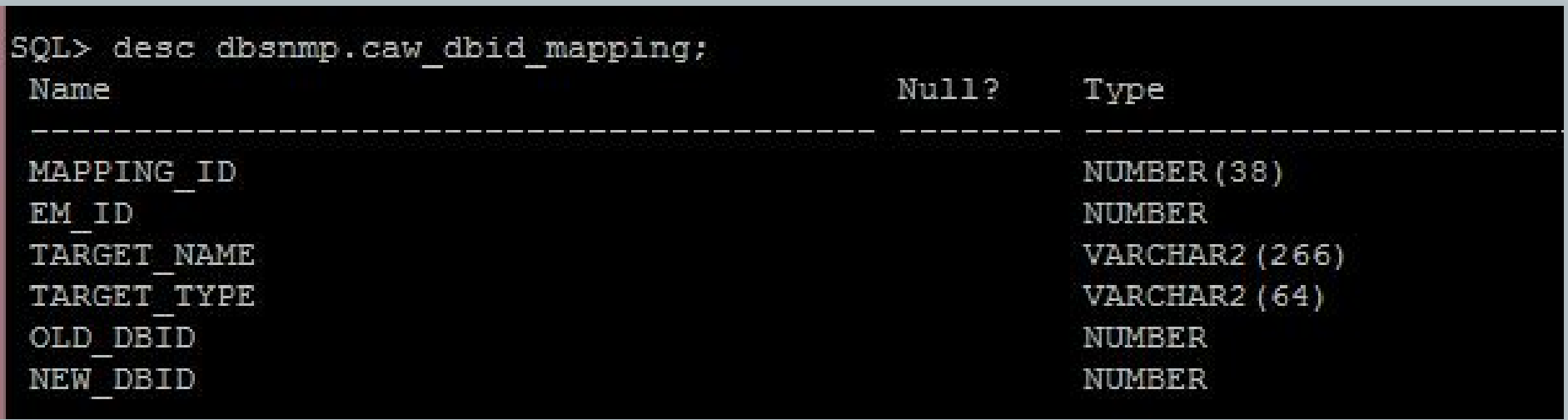

Most important table for anyone querying the AWR Warehouse!

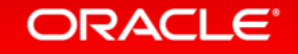

### Querying the AWR Warehouse Tips

Update Scripts with DBID identified to filter.

Join:

- CAW DBID MAPPING on OLD DBID/NEW DBID=DBID
- CAW DBID MAPPING on TARGET\_NAME=TARGET\_NAME

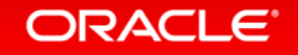

### How Current AWR Queries Change

from dba\_hist\_sys\_time\_model stm, dba\_hist\_snapshot s, gv\$parameter p, **dbsnmp.caw\_dbid\_mapping m**

where stm.stat name in ('DB CPU', 'background cpu time')

```
 and LOWER(m.target_name)= '&dbname'
```
**and s.dbid= m.new\_dbid** and s.snap\_id = stm.snap\_id

and s.dbid = stm.dbid and s.instance\_number = stm.instance\_number

and  $p.name = 'cpu_count'$  and  $p.insert_id = s.insert_name_number)$ 

#### **ORACLE**

### Answer Specific IT Questions

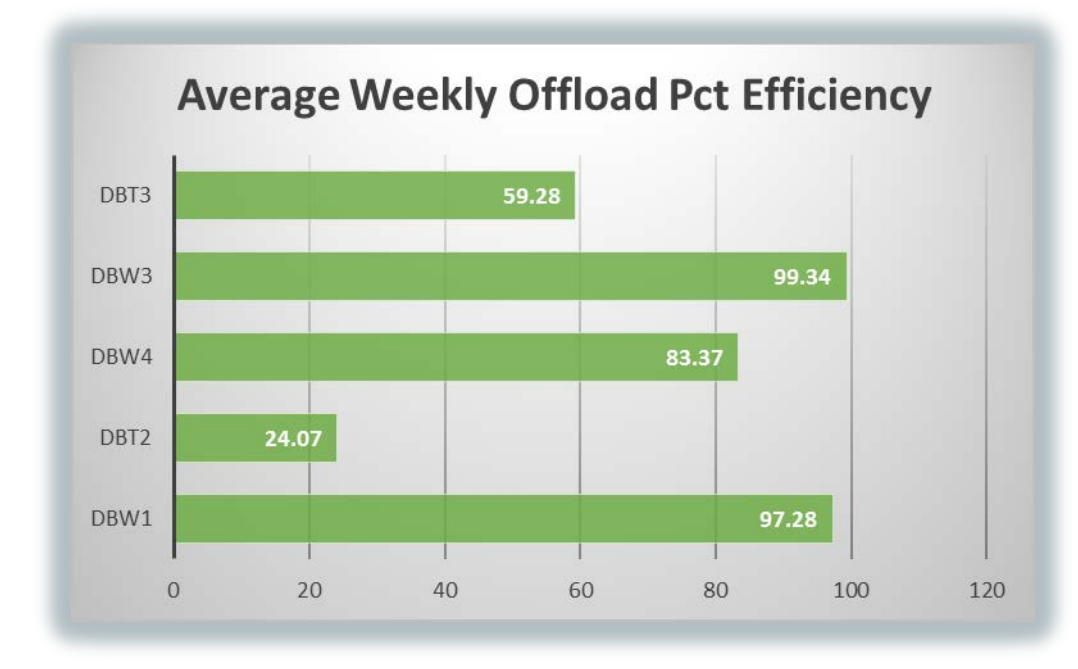

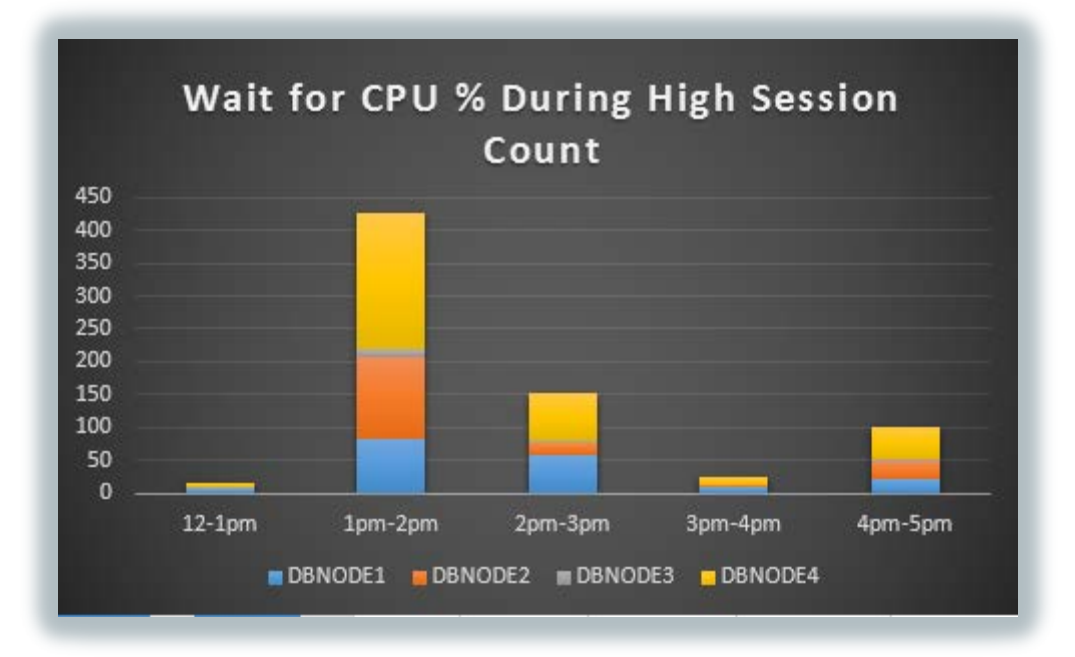

#### ORACLE<sup>®</sup>

Copyright © 2014 Oracle and/or its affiliates. All rights reserved. |

### Updating Existing AWR Queries to Go Across Hosts

```
select * from (
select
m.target_name,
sum(CPU_TIME_DELTA),
sum(DISK_READS_DELTA),
count(*)
from
DBA_HIST_SQLSTAT a, dba_hist_snapshot s, dba_hist_database_instance di, dbsnmp.caw_dbid_mapping m
where di.host_name='&host'
and di.dbid in m.new_dbid
and m.new dbid = a.dbidand a.snap_id = s.snap_id
and s.begin_interval_time > sysdate -120
group by m.target_name
order by
sum(CPU_TIME_DELTA) desc)
```
#### **ORACLE**

### Graphing CPU Usage Per DB for One Host

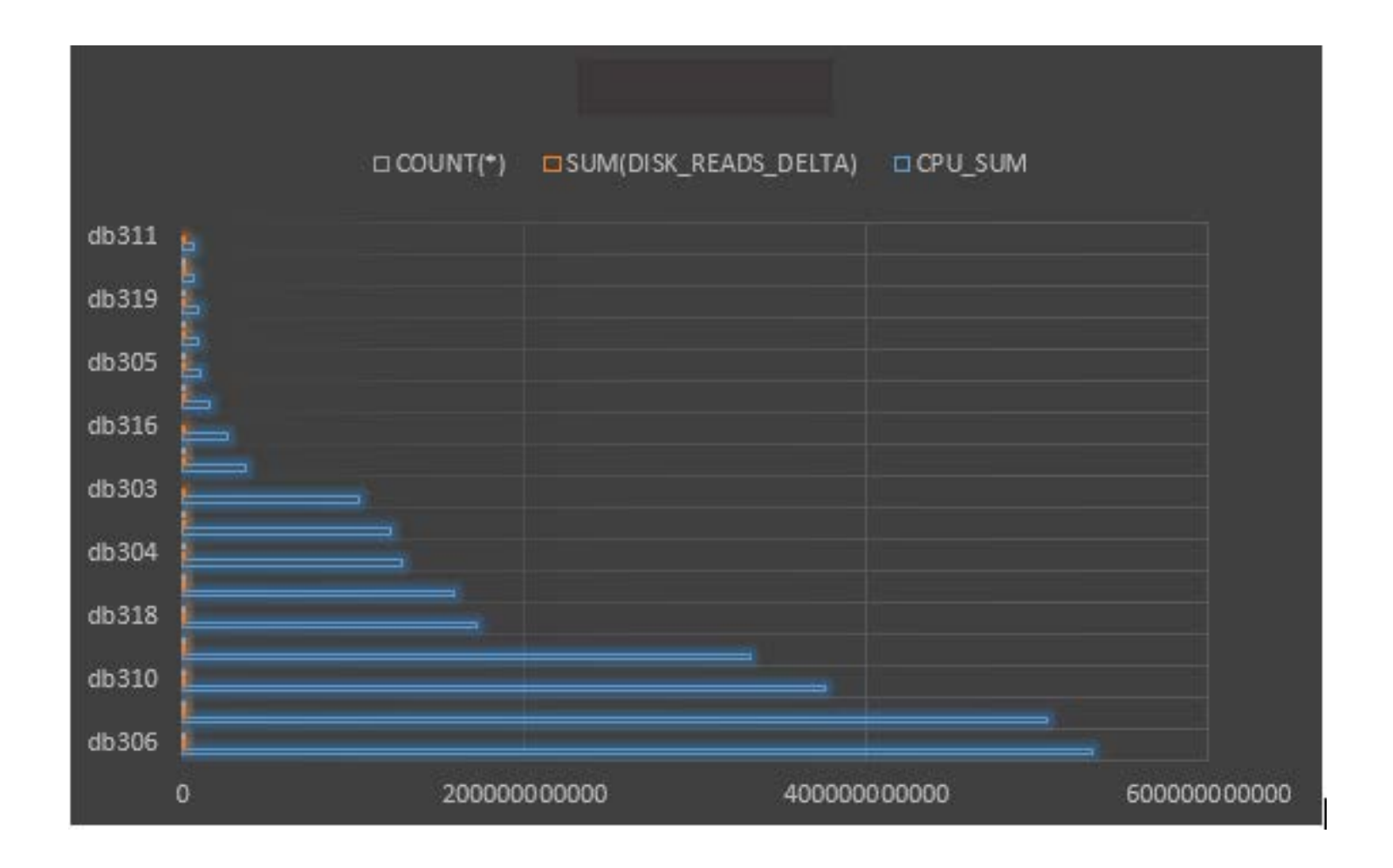

#### ORACLE<sup>®</sup>

### AWR Warehouse Scripts at DBAKevlar.com

AWR Warehouse Scripts, (NEW!!)

**AWRW Top IO Waits** 

**AWRW Top CPU** 

**AWRW Analyze SQLID Data** 

AWRW Multiple Hash Plans for SQLID

CPU History by DBID

High Level AWR Data by DBID and Instance

More scripts added as time goes by…

#### **ORACLE**®

### Want to Learn More?

Oracle Screenwatch:<https://www.youtube.com/watch?v=StydMitHtuI>

DBAKevlar Blog Posts:

<http://dbakevlar.com/2014/06/awr-warehouse-in-em12c-rel-4/>

<http://dbakevlar.com/2014/06/awr-warehouse-in-em12c-rel-4-part-ii/>

Scripts: <http://dbakevlar.com/scripts/>

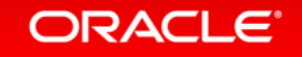

### Connect with me via Social Media:

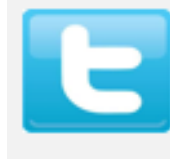

**Twitter** 

Linked In

My blog

http://twitter.com/dbakevlar

http://linkedin.com/in/kellynpotvin

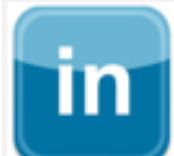

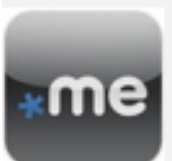

**About Me** 

http://dbakevlar.com

http://about.me/dbakevlar

Email dbakevlar@gmail.com

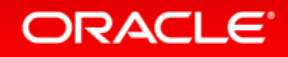

ORACLE®